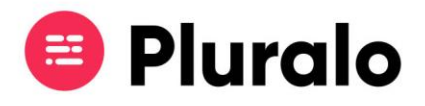

## Como adicionar pickups ao meu produto?

 $\equiv$ 

Quando estiver a criar um novo produto irá reparar que o último separador diz respeito a pickups. Caso deseje adicionar transporte à sua atividade, deverá fazê-lo nesta última página, selecionando as listas que pretende associar.

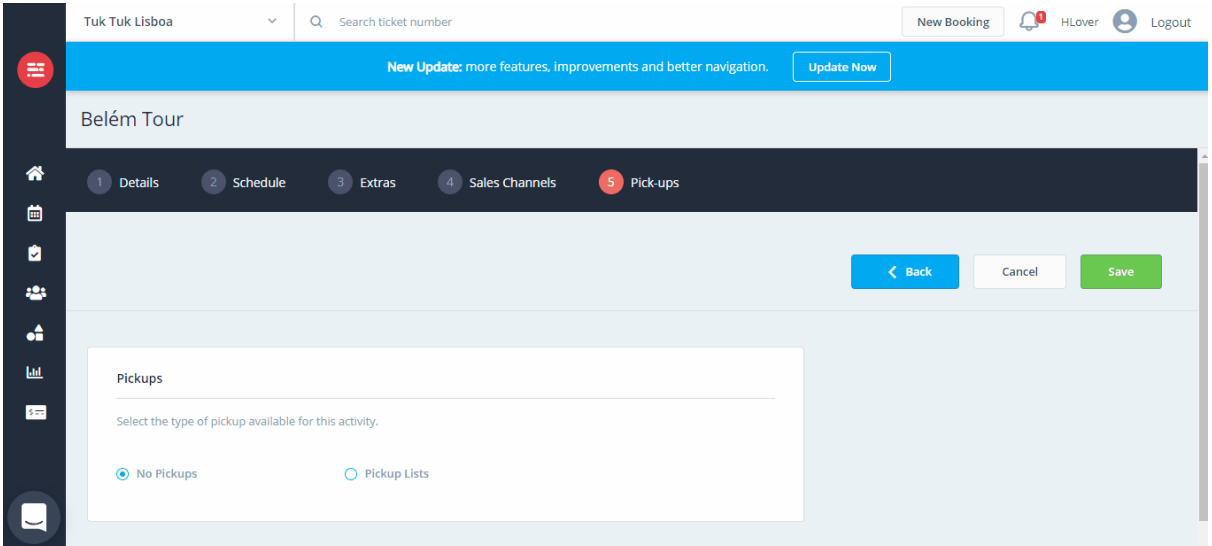

Caso não tenha listas de pickups criadas, deverá dirigir-se ao Inventário, no separador "Transports" e criar as respetivas listas e rotas.